$VZ$  DU # 32 SEPT/OCT

1999) - 1999) - 1999<br>1999 - 1999 - 1999 - 1999<br>1999 - 1999 - 1999 - 1999 - 1999

## DOWN UNDER CLUE

Editor. Sp , - - Treasurer -~ Harry Huggins<br>12 Thomas Str. . <sup>12</sup>Thoaas Str. | fe ~. . .2 Orlando stre-- - Mampton. 3188. Se a 2 S Hampton. 3188. 03-873 1408 | 03-873 1408

FIRSTLY, OUR CONGRATULATIONS TO THE EDITOR OF OUR CONTEMPORARY NEWSLETTER, JOE LEON. HE IS A GRANDFATHER. <sup>A</sup> GRANDSON..

<sup>I</sup>hope you all enjoyed our birthday issue. Now I have to get this issue out, and then start on our Xmas issue. Wait for it. It will be a special:

<sup>I</sup>also hope to see a lot more of our members send in more contributions. If it was'nt for Bob Kitch and David Wood, this issue would be about 4 pages.

It's your club, so let us see your name at the head of <sup>a</sup> It's your club, so let us soo your hands and the you do  $\frac{1}{2}$  |  $\frac{1}{2}$  |  $\frac{1}{2}$  |  $\frac{1}{2}$  |  $\frac{1}{2}$  |  $\frac{1}{2}$  |  $\frac{1}{2}$  |  $\frac{1}{2}$  |  $\frac{1}{2}$  |  $\frac{1}{2}$  |  $\frac{1}{2}$  |  $\frac{1}{2}$  |  $\frac{1}{2}$  |  $\frac{1}{2}$  |  $\frac{1}{2}$  |  $\frac{1}{2}$  |  $\frac{1}{2}$  |  $\frac{1}{2}$  |  $\frac{1$ 

One member commented that another was sweeping the High Scores table clean. On checking I found that they have 7 high scores and he had 15. Who is kidding who?.

There are still a lot of scoring games not in that high list. Three have been added this issue, but there are many more. A score of 5 could get you in the table. Why not try it? Merkfruit Lodge has a scoring system, so has Chess. Also Ace of Aces, Armada, and many more. I don't mind filling the whole page with scores.

What I would like is some small programs sent in. It what I would like is some small page to fill<br>does'nt matter how simple. I often have a half page to fill does nt matter how simple. I siten have a name having it blank. Some of you youngsters (70 plus) could fill that in nicely.

Also some more comments/suggestions for the Graphics Competition please.

And for local members,remember that our meetings are the And for focal members, emember only the 5th of January, 1992. Also on the 13th October there is a buy-sell-swap on at the Box Hill Town Hall. We are aiming to have a stand there. If you get there look us up. You may use it if you have any gear you want to sell. No charge. `

Ma

## ASSEMBLY LANGUAGE — A Coward's Introduction.

### by Bob Kitch

Assembly Language programming can accomplish miracles, but it is made to seem almost as mysterious as Babylonian hieroglyphics ! Most users are fairly well versed in Basic programming but do not often venture into the realms of Assembly Language. This is a pity, as Assembler can achieve things that Basic has never dreamed of.

One of the nice things about Basic is that you can see the results straight away. Type in PRINT"HELLO", press <RETURN>, and the VZ displays "HELLO" on the screen. This is great encouragement to go on fron. Assembler, on the other hand, has always been presented as a massive task, requiring the mastering of strange registers, indirect addressing and other things that boggle the mind of a Basic programmer. If only you could do something simple with Assembler that would show results right away .

This article is about starting off slowly with Assembler — and achieving some nice small things wih it. It also builds upon my FAST BASIC theme and some powerful applications have been presented in that hybrid language. Some of the programs written and presented in user group magazines include, REAL TIME CLOCK, SCREEN PRESERVER, LIVENUP and TONE GENERATOR. We will develop some FAST BASIC listings and gain some insight into Z80 Assembly Language if you want to.

### 1. DOING IT FROM BASIC.

Before we start programming, it is necessary to pose a problem! Let's do something in hi-res graphics  $(MODE(1))$  because this is a little challenging. A commonly required problem is to initialize the hi-res screen in one of the four colours that it is capable of displaying. Normally from Basic, the screen comes up in the default colours of green or buff, depending upon the background value (B = 0 or 1) that is set by the COLOR, B command. Some applications look better if the hi-res screen is yellow/cyan, blue/magenta or red/orange when initialized. The CLS command cannot set-up the screen in these alternate colours. We will first of all write a program using standard Basic commands to achieve a blue hi-res screen.

Listing 1 is called SNAIL GRAPHICS (for obvious reasons). Enter the program and run it. All of the commands should be readily understandable. If they are not, then you are probably not yet sufficiently experienced to proceed to the next step.

SNAIL GRAPHICS Version 1.1 uses a double nested loop and the SET command to fill the hi-res screen. The colour of the screen can be altered by changing the foreground colour in line #130. The two SOUND commands are used so that the time taken to fill the screen can be measured with a stop watch. Isn't it painful! It takes almost one minute to do it. This is much too slow for such a simple exercise.

Observe that the use of the SET command requires that all screen pixels, in the range of O to 63 amd O to 127 in the vertical' and horizontal directions respectively, be SET. The colour of the pixel is determined in the COLOR command. No knowledge of the memory locations of the screen (video RAM), or the values to which the memory locations are set, to achieve the colour required by the programmer. The

penalty for this simple approach is time.

Let's now investigate how we can speed-up this screen fill problem.

## 2. STILL IN BASIC.

Take a look at listing 2. To understand SNAIL GRAPHICS Version 2.3 you must have<br>worked with graphics and progressed to PEEXs and POKEs into the video RAM area.<br>Notice that only a single nested loop is required in this ver

### 3. THE VISIBLE Z80

I introduce a technique here that I have not seen tried anywhere else, and that is<br>to examine Z80 Assembler as if it resembled Basic. This should make the<br>understanding of Assembler appear as a simpler and more familiar st

Before introducing the third listing, I need to diverge to discussing Assembly Language. In all texts and articles introducing Z80 Assembler, the Block Move is introduced as one of the simpler opcodes to comprehend. I agre

The Z80 Block Move takes a number of forms but the one we will use has the mnemonic LDIR. What does this gobbly-gook mean? Firstly, LD means LoaD; this implies a transfer of a VALUE from a SOURCE location to a DESTINATION

We certainly need to fill a well-defined area of memory. The video RAM for the hi-res screen is 800H (2048D) bytes long. This suggests COUNT or SIZE. The video RAM commences at address 7000H (28672D) and ends at 77FFH (307

so the LDIR opcode appears as if it will do the job for us.

and property the second state of the second commence of the second second second second second second second s

With that bit of background, you can now examine listing 3. This is a Basic program written for the "VISIBLE Z80". The Basic program simulates what an Assembler program could look like that does a screen fill. The use of variable names are especially chosen to correspond with the "mysterious" register names on the Z80. By way of further background, the Zilog (the manufacturers of the Z80) specification for the LDIR instruction is as follows. a. the HL register points to the SOURCE of the LoaD. b. the DE register points to the DESTINATION of the LoaD. c. the BC register contains the COUNT or number of times the LoaD is to take place. d. the A register is the transfer point between the SOURCE (HL) to DESTINATION (DE) locations. e. after each transfer, the HL and DE registers are Incremented and the BC (COUNTER ) register is decremented.

f. the progressive LoaDing is Repeated until the BC register is decremented to zero - in which case the instruction is terminated.

Conditions a. to c. are the initialization for the LDIR instruction. The actual execution of the instruction involves conditions d. to f. The way in which Zilog express all of this is a little cryptic but for those of you interested it is as  $follows -$ 

 $(DE) \leftarrow (HL)$ , DE $\textrm{\textsf{C}}$ -DE+1, HL $\textrm{\textsf{C}}$ -HL+1, BC $\textrm{\textsf{C}}$ -BC-1, REPEAT until BC=0.

I trust that you can figure some correspondence between this concise description and my "word picture" provided above.

In lines 200 to 460, the Basic program with the corresponding psuedo-assembler is given. Try to follow the relationship between the two languages. Reading and understanding other programmers' code is a very useful form of learning. I mentioned that the Assembler LDIR instruction is quite powerful, it takes 4 Basic commands to execute it! This is unusual, as normally one Assembler instruction will translate to one Basic command. A full discussion of the Assembler routine is given in the next section.

The algorithm used in this example is simple to understand using the characteristics of the IDIR instruction. There are many other routines that would achieve the same job. It is important to realize that there is never merely one way to achieve a particular end. The programmer generally calls upon his experience with familiar commands, and these may be the quickest and shortest way of achieving the object. But there is never only one correct solution to coding a particular problem. Another algorithm that will achieve a screen fill is as follows-

**ID HL.7000H** LD BC. 800H LP LD (HL).170D INC HL DEC BC LD A.C OR B JR NZ, LP **RET** 

So, with this background, listing 3 should be readily comprehensible. The timing is none to startling, but it is a demo program!

## © 4. THE SAME THING IN ASSEMBLER.

The Assembler Code for this exercise would look as follows -

LD A, 170D LD HL, 7000H LD DE, 7001H LD SC, 7FFH LD (HL), A LDIR RET

**PATAR** 

How was this program and list of instructions put together? A process called HAND ASSEMBLY was used. (Hand assembly is used for short programs — longer ones are written using the EDASM program. )

To carry out hand assembly, the following pieces of information are required — —a numeric list of Z80 instructions, -an alphabetic list of Z80 instructions ard,  $-a$  table to convert decimal (0 - 255) numbers to hexadecimal (00H - OFFH) numbers.

Should any user require suitable copies of the two Z80 code lists, they can send me \$2-00 and I will forward copies by return mail. It is an interesting exercise to write a Basic program that will provide a tabulation of dec-hex conversion that is suitable for hand assembly.

Let's examine how this algorithm works. You may wish to refer to listing 3 to gain a complete understanding. The Block Fill is really best thought of as a "ripple-fill". The source is always the byte preceding the destination and as the HL and DE registers are incremented, a destructive overwrite of the previous information in the block occurs. Note that the value, contained in the A register, must be loaded into the first memory location of the fill to initialize the process. This initialization is most often forgotten by beginners. Another common mistake is tc set the count in BC, one too high because the first byte is initialized "outside" of the LDIR instruction. I trust that users can follow the logic of this algorithm — if not, go back to listing 3 in Basic.

The next problem in hand assembly is to find the corresponding decimal values tc POKE into memory as Machine Language. By using the Z80 instruction lists, mentioned previously, a hex equivalent of the Assembler can be derived. These are converted tc decimal values using a conversion table (or a calculator) and entered into DATA statements. It is possible to put hex values into DATA statements and use a hex loader routine to poke the values into the designated area of memory.

The only remaining problem is where to load the M/L? This has been discussed in a previous article on FAST BASIC. For listing 4, I have chosen to simply POKE it intc the Free Space List. (This is a "lazy" way, but I will fix it up in the next listing!) The Usr Vector is set to the start of the M/L. Save the program tc disk/tape before running the Basic program. Assembler is totally unforgiving if any errors are made and you run the risk of having to re-enter the entire program. (be warned! )

Listing 4 achieves the hi-res screen fill in about 0.1 secs. This is what we were looking for and it is achieved with 15 bytes of M/L. I trust that this has giver some new insight into Assembly Language programming and taken some of the mystery from it. This article also provides a painless introduction to Assembly Language programming.

## 5. MULTIPLE HI & LO RES SCREENS.

I have provided a bonus for those who have persevered thus far! Listing 5 is the  $\frac{1}{\cal K}$ logical culmination of the exercise we set about to achieve at the start of this article. It uses a slightly modified form of the routine described above. It permits the value selected to fill the screen to be passed, from the Basic program, to the USR() routine. The technique used has been described in my FAST BASIC article. The integer value contained in the brackets of the USR statement is placed into the Communication Area at address 7921/2H and can be picked up by the M/L program.

" "kenia Ze d AB Lg <sup>1</sup>

There are three further features of this program that I have not yet discussed and are worthwhile to incorporate into Basic-M/L modules.

i. When entering M/L from DATA statements, the values must be exact. Otherwise, the M/L routine is wrong and a computer malfunction will occur. (The same thing happens if the Usr Pointers are not set correctly.) As a check that the DATA statements have been entered correctly from a program listing, it is useful to set up a "checksum" facility. This simply keeps a running total of the data values as they are loaded. Before executing the program, the checksum is compared to a correct value and execution prevented if the two values do not agree. In listing 5, the variable CS% is used in lines 210 to 240. It is compared with the correct value in line 250 and if not correct passes to an error handling routine in line 1000. If the error message ig seen, then the DATA statements in lines 410 to 470 need to be checked.

ii. How many program listings have you read that simply list the DATA values to be POKEd into memory with no explanation? Any wonder that beginners have difficulties in understanding! The method of setting out the M/L in ""psuedo-assembler" form is to be strongly recommended.

iii. The program places the 16 bytes of M/L into a reserved area of memory created by lowering the Top-Of-Memory. If at any time, you feel as if the M/L routine is not functioning properly, then it is a simple matter to load a disassembler program and decode the TOM area. This ensures that it is correctly loaded, that your decimal values carry out the action that you think they do, and that the area is not being overwritten by some other processes. This 1s a very powerful form of debugging when developing M/L routines.

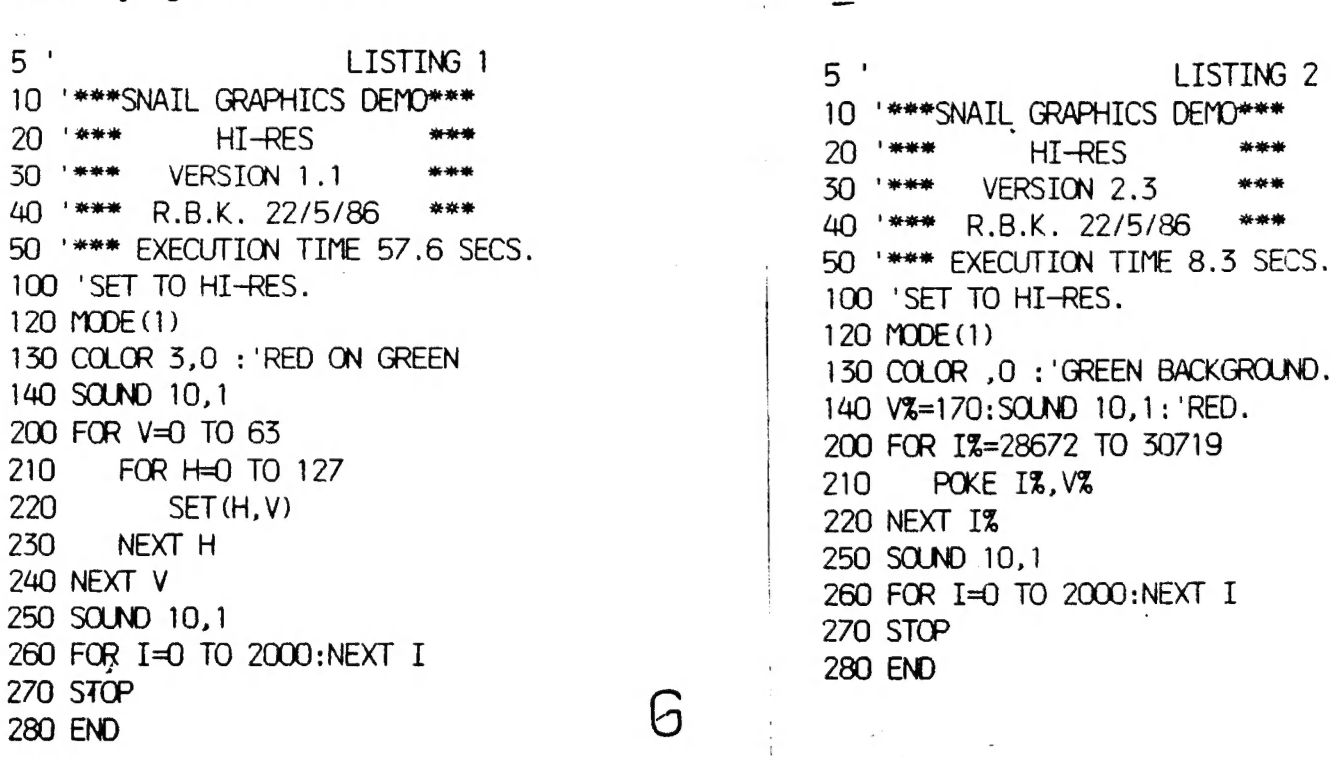

 $\overline{a}$ 

ee 20 "sen HI-RES zen 50 '\*\*\* EXECUTION TIME 8.3 SECS.<br>100 'SET TO HI-RES. 200 FOR 1%=28672 TO 30719<br>210 POKE I%.V% 140 SOUND 10,1 140 V%=170:SOUND 10,1: 'RED.

 $\overline{\phantom{a}}$ 

r

LISTING 3 LISTING 4' \*\*\*\*\*\*\*\*\*\*\*  $\mathbf{1}$ VISIBLE Z-80  $\overline{\phantom{a}}$ \*\*\*NEAR-LIGHT-SPEED GRAPHICS DEMO\*\*\* \*\*\*  $\overline{5}$ DEMO OF LDIR **MARK AND**  $HI-RES$ ※※ ※ \*\*\* ASSEMBLER TUTOR VERSION 1.3 \*\*\* BY R.B.K 7/3/91 半光道 5 R.B.K. 22/5/86 50 6 \*\*\*\*\*\*\*\*\*\*\*\*\*\*\*\*\*\*\*\*\*\*\*\*\*\*\*\* ഩ \*\*\* EXECUTION TIME 70 SECS.  $70$ \*\*\* EXECUTION TIME < 0.5 SECS. 8 9 \*\*\* LOAD MACHINE CODE INTO FSL ABOVE BASIC V  $80$ 90 '\*\*\*DEMONSTRATION OF SCREEN FILL IN BASIC T LT. HAT EMULATES 100 '\*\*\*THE LDIR INSTRUCTION OF THE Z80. 10 FOR I=-28687 TO -28673 110 '\*\*\*VARIABLES USED RESEMBLE THOSE OF THE Z READ A:POKE I.A 20. 30 NEXT I 80 REGISTER SET.  $39'$  $120'$  $(41700$  BLU  $:$  LD  $A.170$ 40 DATA 62,170  $130$ : \*\*\*HI-RES SCREEN. E) 140 MODE(1) : 'LD HL, 7000H (#28672D S : \*\*\*GREEN BACKGROUN 41 DATA 33,0,112 150 COLOR , 0 TART VIDEO RAM) : 'LD DE, 7001H (#28673D N D. : \*\*\* TIMING MARK. 42 DATA 17, 1, 112 160 SOUND 10,1  $FXT$  $170$ : 'LD BC, 07FFH (#20470 S 180 ' \*\*\* ASSEMBLER SIMULATION STARTS HERE. 43 DATA 1,255,7 190 '\*\*\*INITIALIZE ALL OF THE REGISTERS USED. IZE OF VIDEO RAM)  $:$  LD  $(HL)$ , A : 'LD A.170 VALUE. 44 DATA 119  $200 \text{ A} = 170$ (BLOCK LCA : 'LD HL, 7000H SOURCE  $: LDIR$ 45 DATA 237,176 210 HLZ=28672 D COMMAND)  $:$  'RET : LD DE. 7001H DESTIN 46 DATA 201 220 DE%=28673  $47.1$ 49 '\*\*\*INITIALIZE USR() TO ADDRESS 8FF1H OR #-ATION. : 'LD BC, O7FFH COUNT. 230 BC%=2047 28687D IN FSL. 280 ' 290 '\*\*\*PUT FIRST VALUE INTO START OF VIDEO RA 50 POKE 30862, 241: POKE 30863, 143  $58'$ М. 59 \*\*\* PUT UP BLUE SCREEN.  $: 'LD(HL)$ , A 300 POKE HL%, A% 60 MODE (1) : COLOR, 0 380 ' 390 '\*\*\*CARRY OUT DESTRUCTIVE BLOCK MOVE. 70 SOUND 10,1  $: LDIR$ 80 X=USR(0) 400 '  $(DE)$  <-  $(HL)$  $\pm$   $^{\prime}$  . 90 SOUND 10,1 410 POKE DE%, PEEK (HL%)  $HL \leftarrow HL+1$  $\epsilon^{\rm th}$ 48' 420 HL% + 1L% + 1  $DE \leftarrow DE+1$ 99 \*\*\* DELAY TO VIEW SCREEN.  $\mathbb{R}^3$ 430 DE%=DE%+1 100 FOR I=0 TO 2000:NEXT I  $BC \leftarrow BC-1$  $\mathbf{r}^{\mathbf{r}}$  $440 BCZ = BCZ - 1$ 450 IF BC%<> 0 THEN GOTO 410: TEST FOR END 110 END  $\cdot$  RET  $460$   $'$ 470 ' 490 \*\*\*\* FINISH OFF. : ' \*\*\* TIMING MARK. 500 SOUND 10,1 510 FOR I=0 TO 2000:NEXT I 520 STOP 600 END

 $\ddot{\phantom{0}}$ 

first loop is the forty tracks, the second the sixteen sectors, the third the five sections that make up the sectors and finally the repitition of values in these sections.

المؤاخمة والمرادي

The five sections are composed as follows. The first gap comprises seven bytes of 80H followed by one byte of 0. The identification address mark, also called the IDAM is made up of seven bytes. FEH, E7H, 18H, C3H, the track number, the sector number and a checksum which is calculated from the sum of all the other numbers in the IDAM. If this is not what it should be during a LOAD or SAVE you usually get the dreaded 'SECTOR NOT FOUND' error or the equally bad 'CHECKSUM ERROR'. The second gap 'consists of five bytes of 80H, and one byte each of 0, C3H, 18H, E7H and FEH. Next is the data field, where your programs go. It is created by simply one hundred and twenty eight zeros. Finally another checksum comprising two bytes is calculated.

Within each of the above mentioned sections of dissassembly listing, not a lot goes on. The timing, which is very critical, is calculated by the actual hardware. All the software (DOS) does is to load the data bit froma list and then send it to the drive. The actual data is recorded using Frequency Modulation (FM). We want to know how this affects the data. Each BIT of data consists of two CELLs on the disk. There is a CLOCK BIT which is one MICRO SECOND long. A micro second is one millionth of a second and is represented by uS. Following this there is an eleven uS gap until the actual bit of our information. If this bit does not exist then it is assumed to be zero. To check this there is a 32.2 uS gap from the start of one clock bit to the start of another clock bit. DUE to the simplicity of FM recording in the VZ drive, The rotation of the disk is slowed from the industry standard of 300 RPM to 80 RPM. This also allows a reduction in components and therfore cost. Just compare the number of ICs in an IBM drive to the six or seven in the VZ drive.

After all that we return to the dissassembly listing to show that address 4CF1-4CF5 steps the head in once to lay down another track. When forty of these have been done the head 1s once more stepped out forty times (4D03-4D07) and the verification occurs. The track and sector (0,0) are loaded into the track / sector vectors anda search for the IDAM begins (4D10-4D16). If this is not found then we are returned to BASIC with an 'I/O ERROR'. If not then the next is searched for, and so on until all are found. I have only ever had one disk fail during initialisation and this was due to a scratch on the under side of the disk. (Your data is recorded on the opposite of the disk to the label). This scratch was due to the disks previous use in an APPLE disk drive. Anyway. if the disk is okay then the next address after the INIT command was issued is loaded back into the program pointer, the power to the drive turned off and we jump back to BASIC. (4D40-4D44).

Hopefully you are not all confused and now realise how much work is done when you press four keys. I-N-I-T-<RETURN>.

 $\mathcal{B}$ 

 $\mathcal{I}^{\mathbb{C}}$ 

## HOW THE VZ INITIALIZES A DISK

## By BEN HOBSON

Some time ago Harry asked me to write an article on how the VZ initializes a disk. After a bit of hacking and careful study of dissasembly listings (about 13 pages) her it is. Before we start a few things have to be cleared up. This is not an article which says it writes 0's on the disk. This is an article which explains how the particles are arranged on the disk. While I'm at it, I'll also define a few terms. STEP IN refers to the head moving in one track towards the centre of the disk. STEP OUT is the exact opposite. A disk as you may know is composed of TRACKS and SECTORS. A track is rather like an onion ring. The VZ has <sup>40</sup> of these tracks, one inside each other. The outermost track is called track O and the innermost is track 39. In each track there are 16 sectors. A sector is similar to a sector of a circle in mathematics. In mathematics, the sector is a wedge of the circle from the centre to the edge. In computing the sector is similar but is a section of the mathematical sector one track wide. Logic tells us they would be numbered 0 to 15 in a clockwise direction (the way the disk spins). In practise this is not so. The sectors are what is called INTERLEAVED. Interleaving means the next numerical sector is not directly next, but a number of physical sectors away. The reason for this is that computers are generally not fast enough to read the data in the sector (128 bytes in the VZ) and process it. By the time the data has been processed, hopefully the next sector is under the head. If the sectors were sequential the disk would have to rotate once to get the next sector. In the VZ a two sector interleave is used. This means between each numerical sector there is two physical sectors. The order is 0, 11, 6, 1, 12, 7. 2, 13, 8, 3, 14, 9, 4, 15, 10, 5. In the VZ's case this is a little too much. That is why people like Dave Mitchell have written patches for DOS to create a one sector interleave. This considerably speeds things up.

Now for the technical stuff. If you really want to know what is going on a dissassembly listing from 4B08 to 4D44 hex will come in handy. (Two pages)

To start with a DI command is issued (4B08). This dissables the interrupts to ensure the DOS is not disturbed by some trivial thing.

Then the power is turned on to the drive (4B09) via a call to the power on routine. A slight delay is called for to allow the motor to get up to speed (4B0C-4B13). Next the disk is checked to gee if a write protect label is in place (4B14-4B19). If so the DOS jumps back to BASIC with the appropriate message.

Next track 0 sector 0 is loaded into the track / sector vectors. The head is then moved out 40 tracks. This achieves two purposes. To make a lot of noise and to ensure the head is over track 0. A small delay is called once more and the action begins.

There are now seven fairly similar looking routines. They are; 4B94-4BBA, 4BBB-4BE1, 4BE2-4C08, 4C09-4C2F, 4C30-4C56, 4C57-4C7D and 4C7E-4CA4. These routines are responsible each for different value. Each sector consists of five parts. It starts with a gap, then an identification mark, another gap, the actual data field, and finally a checksum. The five numbers needed in a sector are: 0, 80H, FEH, E7H, 18H, C3H and a checksum. The actual procedure of laying down the sectors is a series of loops. The

**A RIVER** 

# GAMES COLUMN

Paul has'nt been able to make it this issue again.

 $\label{eq:2} \frac{1}{2} \left( \frac{1}{2} \sum_{i=1}^{2N} \sum_{j=1}^{N} \frac{1}{2} \sum_{j=1}^{N} \left( \frac{1}{2} \sum_{j=1}^{N} \frac{1}{2} \right) \right)$ 

Bear with Paul for now. He has some important exams coming up. and no doubt will be on tap for next issue. [Ed].

<sup>I</sup>have a correction to make. Last month I credited Mathew McLean with Peter Watson's score of 1918 for Super Snake. I have corrected it this issue.

The HIGH SCORES GAME SCORE LEVEL HOLDER DAWN PATROL 65500 Martin Wedgwood<br>CRASH 6581 Martin Wedgwood Peter Watson en and the state of the SB1 and the Peter Watson DIG OUT 52500 Kenley McLean HAMBURGER SAM 46400 Peter Watson LADDER CHALLENGE 23970 Peter Watson KAMIKAZE 113410 Peter Watson. TEN PIN BOWLS 206 Bernice O'Mahoney VZ INVADERS 30160 Peter Watson GALAXON 328,460 Mathew McLean GALAXON 328,460 Mathew McLean<br>
PENGUIN 2320 Peter Watson<br>
LUNAR LANDER 17400 Peter Watson LUNAR LANDER , 17400 Peter Watson SUPER SNAKE 1918 Peter Watson SUPER SNAKE 1918 Peter Watson<br>
MAZE OF ARGON 678306 Peter Watson<br>
ASTEROIDS 110000 Peter McLean<br>
CIRCUS 2690 Kenley McLean nde en die eerste van die 110000 deur die Peter McLean CIRCUS 2690 Kenley McLean PANIK 11090 Martin Wedgwood HOPPY 25550 Matthew McLean GHOST HUNTER 23400 Chris McLean STAR BLASTER 480 units left Matthew McLean KNIGHTS & DRAGONS : 5300 Easy Peter Watson KNIGHTS & DRAGONS 1200 Expert Peter Watson space RAM and a state of the series of the series of the series of the series of the series of the series of t MISSILE ATTACK > 21460 Peter Watson nissima newspaper is a 1970 to the Peter Watson PLANET PATROL 471 Peter Watson

## OTHER V Z USER GROUPS

H.V. V-Z- U.O F.0.Box 600. P.O.Box 161 JESMOND NSW. 2299.

 $\Gamma$ 

Arae ten: ae

 $\mathbf{1}$ 

V +

CENT. VIC-COMP.Club >24 Breen St. BENDIGO VIC 3550

DISKMAG Taree NSW. 2420.

BRISBANE VZUG 63 Tingalpa St. 63 Tingalpa st.<br>WYNUM West. 0'ld. 4178

Graeme Bywater P.O.Box 388 MORLEY W.A. 6062<br>10

# ADVENTURE GAME WRITING - IMPROVING THE VOCABULARY OF THE GAME,

Many commercial adventurea on larger computera have vocabularies of several hundred worda and enable the player to enter commanda using engliah-type aentencea. Some alao allowed the player to enter compound commanda - commanda where more than one action can be carried out auch as GET THE WOODEN STAKE, KILL THE VAMPIRE, THEN ENTER.

There are quite a few problema with the laat of theae, but it is posaible to make the computer underatand sentences of a aort. The improved vocabulary ia due to more plot, and therefore more words to carry out extra actions, extra words used to hold the sentences together, auch aa "IN" or "THE", and extra words that mean the same thing, such aa "LOOK" and "EXAMINE". Extra words make it more likely that the player will choose the right word firat time, but may take up a little extra memory.

Some playera prefer to be able to communicate in sentences because it makea them feel more a part of the game as they are "talking™ to the computer. However for othera, the lesa typing, the better, 30 for them the old verb-noun parser is preferable.

In MERKFRUIT LODGE some aort of compromiae ia achieved. It allows players to enter sentences if they really feel like it, but also allowa the two word parser to be used.

The paraer aasumes the firat word of the command is a verb, so thia has been placed in V\$. The reat of the command is left in T\$. (Note that aa theae linea are from MERKFRUIT, they will not fit into the line numbera of the demo program.)

35Q IFLEFTS(TS,3)="AT "THENTS=MID&(TS,4) 354 IFLEFTS(TS,3)="IN ""THENTS=MIDS(TS, 4) 356 IFLEFTS(TS,4)="THE "THENTS=MIDS(TS,5)

Theae three linea remove the AT or the IN from commands such as LOOK AT THE ROCK or LOOK IN THE CUPBOARD. Next the word "THE" is removed from these commands and also commands such as GET THE AXE. Of corse, if there are no ATs, INs or THEs, nothing is removed. Line 357 removes a full atop from the end of the command if there is one there. <sup>357</sup>IFRIGHTS(TS,1)="."THEN TS=LEFTS(TS,LEN(TS)-1) The following lines find out the last word of the command. This is for dealing with aituationa where the following happena: Player: GIVE AXE Computer: GIVE THE AXE TO WHOM? edmpdcer: Give in me we where we have a state of the state of the state of the state of the state of the state of the state of the state of the state of the state of the state of the state of the state of the state of the Player. FRED<br>The player could instead type GIVE THE AXE TO FRED all in one command Cor just GIVE AXE FRED if (a)he felt like it). 358 FORI=1TOLEN(TS):IFLEFTS( RIGHTS(TS, I), 1)=" "THENK=I:I=LEN(TS) 359 NEXT:IFK>0THENL\$=RIGHT\$ (T\$,K-1):K=0

Now the laat word is left in L#, and the computer will ignore everything but the firat remaining word in TS, which it assumes to be the noun. If there is only one word in T\$, L\$ is left blank.

The contents of L# can then be used from within a verb routine. If the player haa not typed the aecond noun the routine should atill ask GIVE THE (thing) TO WHOM? aa before.

1640 IFLS<>""THENTS=L3:GOTO1647 1645 PRINT"GIVE THE ";TS;:INPUT" TO WHOM";TS

 $\zeta$ 

## 1647 U=1:GOSUB XXX:U=0

 $\mathcal{C}_{\mathcal{C}}^{\mathcal{C}}\left(\mathcal{C}^{\mathcal{C}}_{\mathcal{C}}\right)\left(\mathcal{C}^{\mathcal{C}}_{\mathcal{C}}\right)$ 

Replace XXX with the line number of the line where the noun number ia determined. The noun number of thia second object will be placed in B.

'Start of noun sorting routine  $FORI=1TO NO: IFMID$Q;Y$s,I*3-2.3) = LEFF$(T$s,3) THENB=I:I=NO$ NEXT: ITFU=1THENRETURN

Thia ia the equivalent of linea 320-330 of the demo program. Note the use of the "IFU=1THENRETURN" which doea not actually appear in the progran.

The major problem with using compound commanda ia knowing when the entire input must be rejected. Obviously if for some reason the player can't GET THE WOODEN STAKE, it is unfair to expect him to KILL THE VAMPIRE with hia bare handa. However you might like to deaign a routine ao that a player can go N,N,E,E,S,W all in one move, or GET THE THICKSHAKE AND THE HAMBURGER. Already aome VZ adventures feature the command GET ALL, which enablea the player to pick up every visible, gettable object in the room at once.

### GRAPHICS

| i ; t  $\ddot{\phantom{a}}$ i j

> Very few adventurea for the VZ contain any graphics at all. ADVENTURE ISLAND is the only one I have come across that is graphics based, although several of the VZ Down Under adventures, contained title acreena designed using GRAFSTAR, a utility which was formerly available from VZ Down Under, but I am unsure about ita current availability.

> Becauee each hi-res acreen takes up 2K of memory, it ia not feasible to store whole acreena unleaa you atore them on disk and load each one into memory aa needed, or load them using 16K blocks into the 64K RAM expansion pack.

> To achieve the firat method, you will need to write a program to draw your hi-res acreen and at the end of it place a BSAVE"filename",7000,77FF command. To reatore your screen when needed BLOAD your file naing the appropriate filename. Of course you will need to change the acreen to MODE(1) before doing this and use a different filename for each acreen. See the article in VZDU#6 for more detaila. For the second method, deaign each acreen and load it into a memory block using Bob Kitch's screen mode mover(VZDU#19- also appeared in LE'VZ). Once each 16K block ia full aave it to diak using a Similar command to that above (Note the HEX numbers) or to tape by changing the atart and end of basic pointers (aee VZDU#7 or #28). To load the acreens in your program, load them into memory and then use the acreen mode mover to put them on the acreen. You will need to change the line numbers of this routine because they will probably clash with those of your adventure. Also note the use of the CLEAR command in line 3050. In thia form it will not work aa a subroutine, because amongst other thinga, the CLEAR command tends to clobber Basic's atack, with the result that the computer forgets where it has to RETURN to at the end of the subroutine. To fix thia, replace line 3050 with a RETURN command, and when you wiah to call the subroutine use GOSUB3000:CLEAR300:GOSUB3060

> Thia method takea up more effort and memory, but ia the only alternative for 64K expansion ownera who don't own diaka, and saves diak and drive wear and tear for those who do. I haven't gone into

disk—and—drive—wear—and—tear for those who do. I haven't gone into full detail because I do not own either a diak drivevor a 64K expanaion ao am not aure whether I have outlined each method correctly. Thia diacuasion ia more aimed at giving people ideaa on what they could do.

 $\mathbf{e}^{\mathbf{v}}$ b Ŕ

> Another poaaible method ia to draw the aame general room shape for every room, adding doora where required. From thia it would be a matter of adding pictures of gettable objecta and some fixed objects in the rooma where they appear (eg. bed, table, window, rope, shovel, ticking parcel, etc.). Hardly 256 colour VGA atandard graphica but it ia a atart. You may like to use mixed text/hi-res graphica using the routine in the April/May edition of VZ USER. Thia routine enabled four linea of text and 127 by 48 pixel graphica, and ia aimilar to one used by Larry Taylor to create Eacape River. Because of the length of the routine I cannot reproduce it here, and because VZ USER ia no longer produced, I don't know where you can obtain a copy if you haven't got one. If you do have a copy, remember that the Y part of the graphics rangea from 4 to 51 (not @ to 47 aa you might expect), that you cannot use INPUT atatementa - to get the player'a command you must use the INKEYS atatement, and to save your effort regularly - if you make an error or press BREAK while the program is in aplit screen mode, you will loge control of the ayatem and have to reaet the computer. If you uae thia feature you will alao have to keep your deacriptiona down to a minimum ao everthing fita into four linea. The program below ia an example of how you could draw a room. Y values are kept in the range of  $4$  to 51 in case you decide to use the split acreen; if you don't uae it you can change the program to make the room a bit bigger. The program makes up a random movement code which ia then used to draw doors in these positions. In the program the far wall is said to be north. Linea 240 and 250 draw a barred window in the north wall.

```
90 FORI=1T04:D#=D#+MID#(STR#(RND(2)-1),2,1):NEXT<br>99 NODE(1)<br>99 NODE(1)<br>99 NODE(1)<br>99 NODE(1)<br>99 NODE(1)<br>100 FORX=0T097:SET(8,51):NEXT<br>120 FORY=19T051:SET(8,79): SET(97,7):NEXT<br>120 FORY=19T051:SET(8,79): SET(30,7):NEXT<br>125
```
disk and drive wear and tear for those who do. I haven't gone into detail because I do not own either a disk drive or a 64K expanaion 80 am not aure whether I have outlined each method correctly. Thia diacusaion ia more aimed at giving people ideaa on what they could do.

A

Another poasible method ia to draw the aame general room ahape for every room, adding doora where required. From thia it would be <sup>a</sup> matter of adding pictures of gettable objecta and aome fixed objects in the rooma where they appear (eg. bed, table, window, rope, shovel, ticking parcel, etc.). Hardly 256 colour VGA atandard graphica but it is a start. You may like to use mixed text/hi-res graphics using the routine in the April/May edition of VZ USER. Thia routine enabled four linea of text and 127 by 48 pixel graphics, and ia aimilar to one used by Larry Taylor to create Eacape River. Because of the length of the routine I cannot reproduce it here, and because VZ USER ia no longer produced, I don't know where you can obtain a copy if you haven't got one. If you do have a copy, remember that the Y part of the graphics rangea from 4 to 51 (not @ to 47 as you might expect), that you cannot uae INPUT atatementa - to get the player's command you must use the INKEYS statement, and to save your effort regularly - if you make an error or preaa BREAK while the program ia in aplit acreen mode, you will lose control of the system and have to reset the computer. If you uae thia feature you will alao have to keep your deacriptiona down to <sup>a</sup>minimum ao everthing fita into four linea. The program below ia an example of how you could draw a room. Y values are kept in the range of 4 to 51 in case you decide to uae the split screen; if you don't uae it you can change the program to make the room a bit bigger. The program makea up a random movement code which ia then uaed to draw doora in these positiona. In the program the far wall is said to be north. Linea 248 and 250 draw a barred window in the north wall.

```
90 FORI=1T04:D$=D$+MID$(STR$( RND(2)-1), 2, 1):NEXT
98 COLOR1+RND(3) 
99 MODE(1) 
100 FORX=0TOS7:SET(X,5S1) : NEXT 
119 FORY=19T051:SET(@,Y): SET(97,Y) :NEXT 
120 FORX=30T097:SET(X, 36) :NEXT 
125 FORY=4T036:SET(127,Y): SET(30,y) : NEXT 
430 FORT=1T030:SET(30-1,36+¢(I/2)): SET(127-I,36+¢1/2)) 
14@ SET(30-1,4+¢I/2)):SET (127-1,4+(1I/2)): NEXT 
150 FORX=30T0127:SET(X,4) :NEXT 155 IFLEFTS(D9,1)="1"THEN175 
160 FORY=19T036:SET(68,Y):SET (88,Y):NEXT 
170 FORX=68T088:SET(x,19) :NEXT 
175 IFMID#(D#,3,1)="1"THEN195
18@ FORI=10TOZ2@:SET (30-1,19r¢(I/2)):NEXT 
19@ FORY=24T041:SET(20,Y):SET (10,Y+5) :NEXT 
195 IFRIGHT#(D#,1)="1"THEN215<br>200 FORI=10TO20:SET-(127-I,19+(I/2)):NEXT
210 FORY=24T041:SET(117,Y):SET (107,Y+5):NEXT
215 IFMIDS(D8,2,1)="1"THEN240 | 
220 FORX=38T058:SET(X,49): RESET(X,51):NEXT
230 FORY=49T051:SET(38,Y):SET (58,Y):NEXT 
240 FORX=40TO56:SET(X,9):SET (X,19) :NEXT:FORX=40TOS6STEP4 
25@ FORY=9TO19:SET(X,Y) :NEXT: NEXT 
180@ GOTO190e
```
13

ir

These are found in many adventures. The player may knock down a false are round in many adventures. The player may mnock down a barrel against one wall to find a secret room or passageway. In this case you will need to alter movement codes mid-adventure. (Equally you may need to alter it if a path which could originally be travelled you may need to after it is g path which tourd of ginally be travelled<br>auddenly becomes blocked.) Because we have decided to atore movement codes in data atatements only, this is not the easiest piece of programming. In some cases you may be able to just set up your codes "Yiamming. In some cases you may be able to just set up your codes the player finds when an exit is made west that is not possible to Lue prayer rings when an exit is made west that is not possible to 90. itself. Include the Find Line Number routine that we used temporarily last include the ring time number fouring that we used temporarity tast routines.  $eg$ 18 FORI=31290T031304:READA: POKEI, A:NEXT 22 DATA237, 91, 33, 121, 205, 44, 27, 210, 217, 30, 237, 67, 33, 121, 201 Where you need to use this feature, your first line should be POKE30862,58:POKE30863,122 Firstly if the change in movement code is for the room the player is in, you must change the contents of Da to the new movement code. In, you must change the contents of  $U$  is to the new movement code.<br>
data statement that contains your movement code. For example, if your movement code was in line 5202, and the line after that was 5210, your would follow in your routine with X=USR(5210) Depending on which exit you wish to change, you must subtract a Depending on which exit you wish to change, you must subtract three; for west, four; for south, five; and for north subtract six. If you wish to create a new exit, POKE X, 48. If you wish to block off an existing exit, POKE X, 49 For example, if you wish to change the movement code for line 5202 aasume Da="1110" to create a new exit to the north, you would do the  $f_{\text{allowing}}$  $D=40110H$ POKE30862,58:POKE30863,122  $X = USR(5210) - 6$  $POKEX, 48$ Don't forget to restore the USR pointer to the sound routine by adding You might wish to record the change in a flag because if you save your game progress, turn the computer off and reload the game and your your game progress, turn the computer off and feroad the game and your<br>progress later on, you will find your new exit will have magically progress later on, you will find your new exit will have mayically disappeared! After the progress has been reloaded, the program could check any changes that need to be made, and make them again. Finally if you test drive your program, don't forget to change the line back to its original movement code before you save the program. It would also be a good idea to include a little routine to change everything back if the player QUITs or dies. RANDOM MOVING ITEMS These are objects that have the power to move around on their own.

14

a <sup>a</sup> della con

cy be some kind of animal, or a small object that can be blown hey may be some kind of difficult of the interest to the game because the player never knowa where they are going to meet. In the demo program there is a dog that moves around between three . different rooma. Thia ia the code that allowa it to do so:

 $\sim$ 

480 IFF (30) =10RF (22) =26THENSO@

If the dog haa decided to follow you, or run away, this section ia ignored and skipped. 485 U=RND(3) :IFF(22)=SANDU=1THEN F(22)=4:GOTOS0@ 490 IFF (22) =S9ANDU=3THENF(22)=4: GOTOS00 495 IFF (22) =4ANDU=3THENF(22)=5: GOTOS@2 497 IFF (22) =4ANDU=1THENF (22)=9 F(22) ig a flag which containa the location of the dog. It may be that the player can pick up a random moving item (eg a piece of paper blowing around in the breeze). In thia case you would use an element of the C array to atore the item'a location. In moat cases the code ia simpler than thia, if you decide to have

your item move along one particular row or column of your map. In this case it ia juat a matter of calculating the new position. We will asaume the item ia C(18) and ia in an 8X8 map and can move north and aouth between rooma 16 and 56

 $IFC(18) = RORC(18) = 00RC(18) = 65$  THENRETURN  $U=RND(3)-2:IF(C(18)=16ANDU=-1)$   $OR(C(18)=56ANDU=1) THENU=-U$  $C(18) = C(18) + (U*8)$ RETURN

Obviously if you want your object to move east/west, you should not multiply U by 8. Your object ahould not be able to walk through walls. Experienced programmera might like to make up a routine to enable the item to move anywhere it likes, provided it looks at the novement codes to aee if the move ia legal.

Thia virtually concludea the series. There are one or two more articlea to come on tokeniaed room deacriptions and the use of program modulea and these will appear later on. Following is a brief aummary of the atepa involved in writing your own adventure, in the order you might wiah to carry them out. The iaaue of VZDU to refer to ia also noted.

Think of something to write about! (#27) Think of a character, a plot and some puzzlea (#27) Make a liat of nouna and verba for the computer to underatand (#27) Draw a map, and compile your movement codea (#27) Make up aome room deacriptions (#27) Type in the machine code, initialisation and data atatementa (#29) Type in the acreen diaplay and command parser (#30) Deaign your verb aubroutinea, type them in and Inatall the ON GOSUB linea (#31) Add aounda (#29) and other extraa Progreaa tape aave routinea (#28) DO LAST!

Good luck writing your adventure program. I hope to see a few efforts published in VZDU magazine or the public domain tape soon!

15

a "ze on . S ye) Pe me tee on . S ye , we have a telephone and a telephone of the SEN against the SEN against t

\$ Je s Je s a straight a straight for the second second second control of the second second second comparison of the second second second second second second second second second second second second second second second

EA ek: wc AË E ETE i; Azian KE KS E WE E EE SE AE sore ta ý sete a S ER ` a. Ae Bebe Lei A ang eg AL H arn DS ` = í Ior ela Ly ne Ni: SC ef K SG Jar" tas eae» Ger E E DEE eat Sgr tits : 1 19 Es el Meer E E AA, y a ML e TM EE E e e AT a LA Ee E 1 Tye LE Mag ote KK Zär ze, EN Pf KI OUR I Wé echter As SA E ay OW ORE" Me ETA Ea sa O li an : 3 tel ta} Atl GRACH AND "ÉITER E DE LA GEF, KREINE DE LA GEFALLE DE LA GEFALLE DE LA COX ANNEN GESTE DE LA COX ANNEN GESTE D<br>DE LA GESTE DE LA GESTE DE LA GESTE DE LA GESTE DE LA GESTE DE LA GESTE DE LA GESTE DE LA GESTE DE LA GESTE DE

**March Congress** 

## STOP PRESS STOP PRESS STOP PRE

.<br>They said it would'nt happen, but it has! THE GAMES<br>COLUMN IS BACK!

DEET

Actually this month it is really Peter Watson's<br>column. Since he has been the only contributer of late, the<br>above is justifiable. Still as I've said before, if just one<br>person contributes every coupl of months, that is mor

Note there are no adventure game reviews this month as<br>I have run out of adventures to review. If anyone has built a<br>masterpiece thanks to David Wood's tutorials, I would be more<br>than happy to review it.

CRASH. Use the speed button as little as possible, as you run out of fuel much more quickly.

ASTEROIDS. Ignore a "chunk" of asteroid and wait for<br>the UFO to appear. It is worth 1000 points. Once you have<br>destroyed it, wait for another UFO etc. (Patience required<br>here).

LUNAR LANDING. Ignore the 100 and 300 point landing pads. The S00 point pads are as easy to land on. (I can crash anywhere. (Ed.))

As well as the abovehints, Peter has provided us with thefollowing mini reviews of a couple of arcade/action games.<br>Thankyou Peter.

KAMIKAZE. I suppose a few club members will skin me<br>for saying this....but a game of Kamikaze lasts too long. After<br>the first few frames, the level of difficulty remains the same.<br>My high score of 113410 took 1hr 17min., a

Asteroids. The game would be less drawn out if there<br>were no extra lives given every 10000. Also it is very easy,<br>when playing with joysticks, to accidentially hit Hyperspace and<br>reappearin a very dangerous spot. Thanks ag

16

 $\hat{\omega}^{\hat{\gamma}}$ 

## See you next editio

Faul Frantz. 25 Crocker St. KIRWAN. Q'ld. 4817.